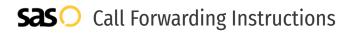

## Vonage **Call Forwarding.** Everything You **Need to Know.**

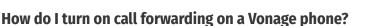

How To Activate Immediate Call Forwarding:

- 1. Dial \*72
- 2. Type the 10-digit phone number you want to forward to
- 3. Press 1 to confirm

#### How To Enable Call Forwarding via the Vonage Website:

- 1. Sign in to your Online Account.
- 2. Click the Summary tab and under My Numbers, click a phone number, if applicable.
- 3. Go to Features & Settings and click Calling Features.
- 4. Go to Call Forwarding and click Edit.
- 5. Select the number of seconds you want your Vonage phone to ring before forwarding.
- 6. Enter the phone number where you want to forward calls.
- 7. Click Save. Once you save your settings, Call Forwarding is turned on.

### How do I turn off call forwarding on a Vonage phone?

3

How To Deactivate:

- 1. Dial \*73
- 2. Wait for confirmation beeps

#### 1. Get started

Start by forwarding your calls to SAS.

#### 2. Check it

Call your business from another phone to ensure you're forwarded.

#### 3. Have issues

Call your forward number directly to check if the line is working, and try to forward your calls again.

#### 4. We're here

Call 866-688-8912 or visit www.specialtyansweringservice.net

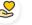

#### Hello

Call forwarding is how you get your businesses telephone calls to SAS

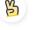

#### Easy

No installation necessary - call forwarding is probably already active on your line

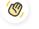

#### Goodbye

Cancel call forwarding when you're ready to answer your own calls again

# Vonage Call Forwarding FAQs.

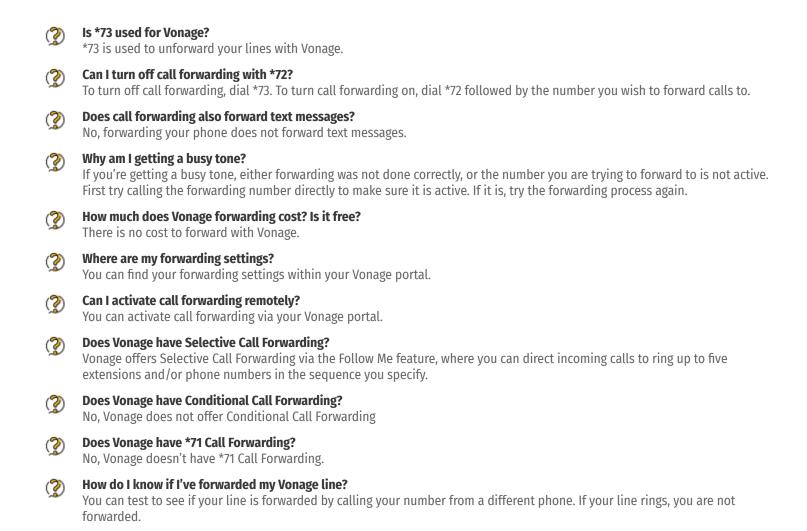

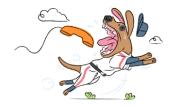